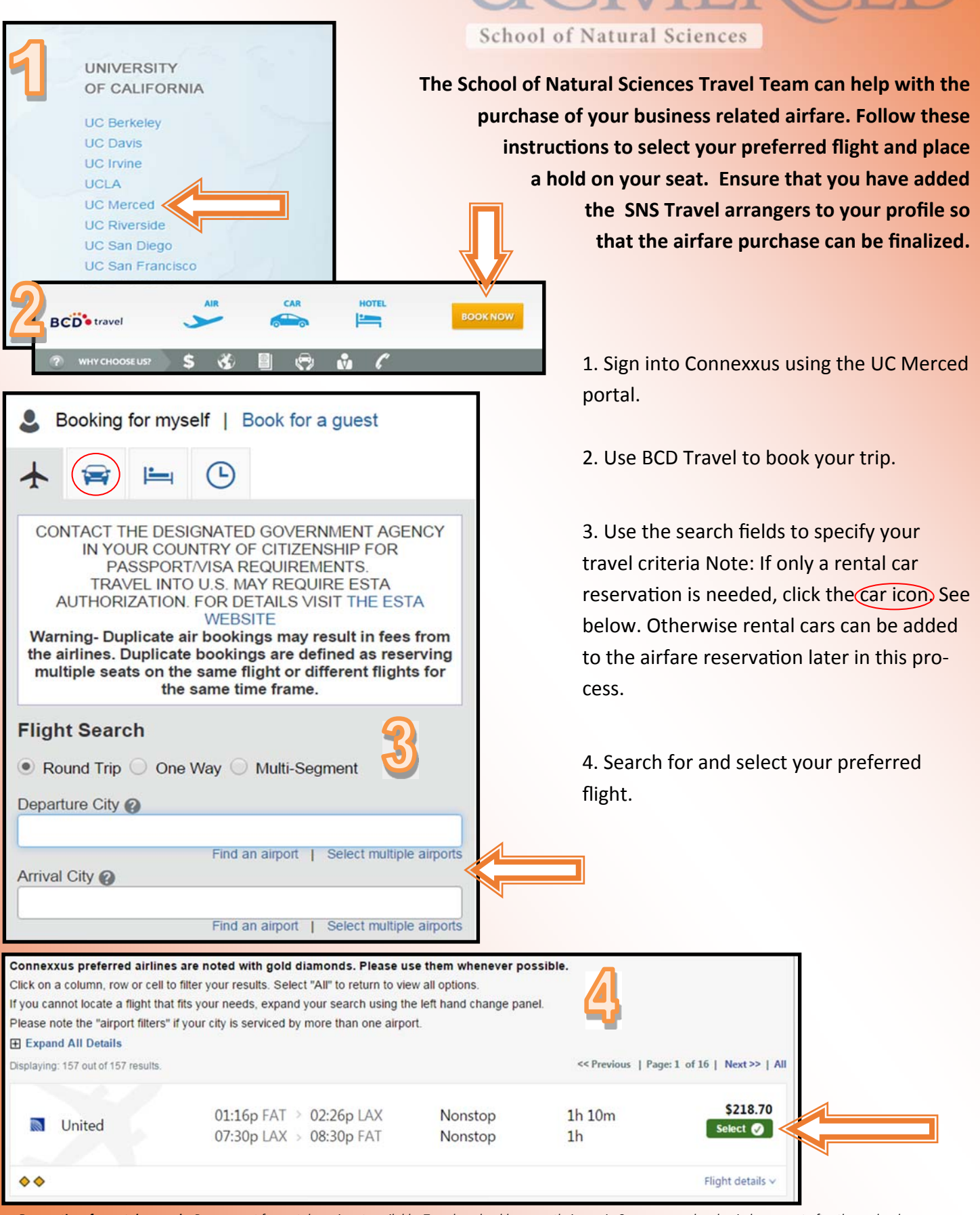

**UCMERCED** 

Reservations for rental cars only: Prepayment for rental cars is not available. Travelers should reserve their cars in Connexxus and seek reimbursement after the car has been *returned. A fully itemized receipt showing proof of payment will be required for all rental car reimbursements. Add‐ons (GPS, gas service, addiƟonal insurance etc.) will not be reimbursed. Collision Damage Waiver (CDW) and all required coverages are included with rentals reserved through Connexxus.* 

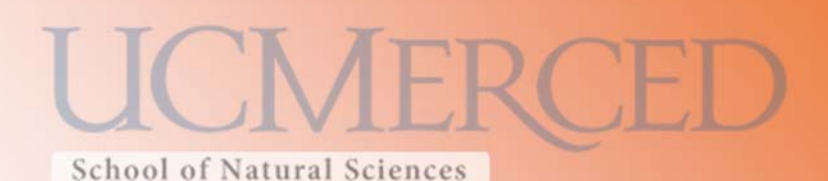

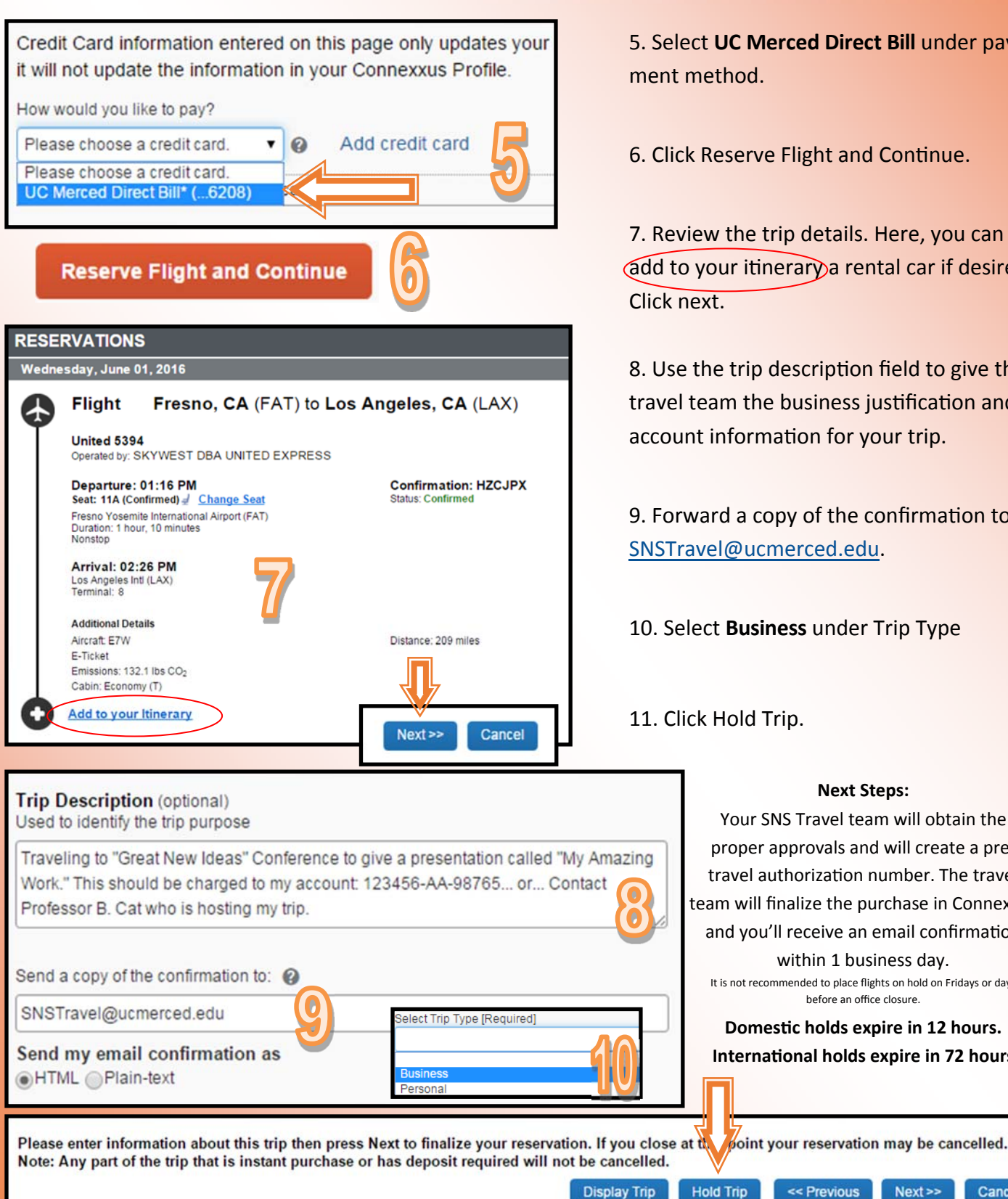

5. Select **UC Merced Direct Bill** under pay-

6. Click Reserve Flight and Continue.

7. Review the trip details. Here, you can **add to your itinerary a rental car if desired.** 

8. Use the trip description field to give the travel team the business justification and account information for your trip.

9. Forward a copy of the confirmation to SNSTravel@ucmerced.edu.

10. Select **Business** under Trip Type

11. Click Hold Trip.

## Your SNS Travel team will obtain the proper approvals and will create a pretravel authorization number. The travel team will finalize the purchase in Connexxus and you'll receive an email confirmation within 1 business day. It is not recommended to place flights on hold on Fridays or days before an office closure. **DomesƟc holds expire in 12 hours. InternaƟonal holds expire in 72 hours Next Steps:**

<< Previous

 $Next$ 

Cancel